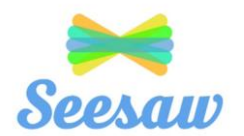

## **Seesaw Access Via Games Consoles**

Seesaw can be accessed via phones, tablets, laptops, PC's, Xbox Live, PS4 or Kindle Fire. Parents can see what the children are working on and comment. Staff can set work and respond and can also track progress and standards.

## **Accessing Seesaw via Xbox**

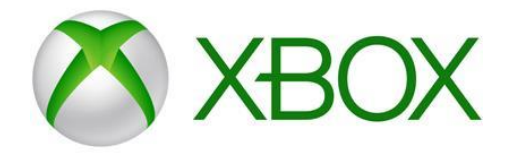

- 1) Plug in a keyboard into USB
- 2) Go into My games Apps
- 3) Find Microsoft Edge and Select
- 4) Go to<https://web.seesaw.me/> (or search for Seesaw via Google)
- 5) To move around you can use Xbox controller or add a mouse

## **Accessing Seesaw via Playstation**

- 1) Identify the Playstation Internet Browser icon (it is www with dots)
- 2) Press the Playstation logo on the controller
- 3) Go into the library and find options for games and applications
- 4) Go to Applications and you will find the Internet Browser
- 5) Go to<https://web.seesaw.me/> (or search for Seesaw via Google)
- 6) To move around you can use Xbox controller or add a mouse

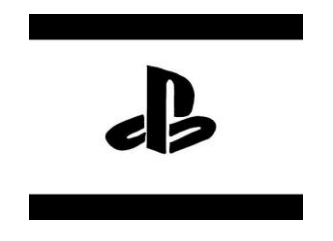